# PONTIFÍCIA UNIVERSIDADE CATÓLICA DO RIO GRANDE DO SUL ESCOLA POLITÉCNICA CURSO DE BACHARELADO EM ENGENHARIA DE SOFTWARE AGES - AGÊNCIA EXPERIMENTAL DE ENGENHARIA DE SOFTWARE

# **INSTRUÇÕES PARA DESENVOLVIMENTO DO MEMORIAL DESCRITIVO JOÃO FLORES DE LEÃO AGES I, II, III E IV**

Porto Alegre, Rio Grande do Sul 2021

## **SUMÁRIO**

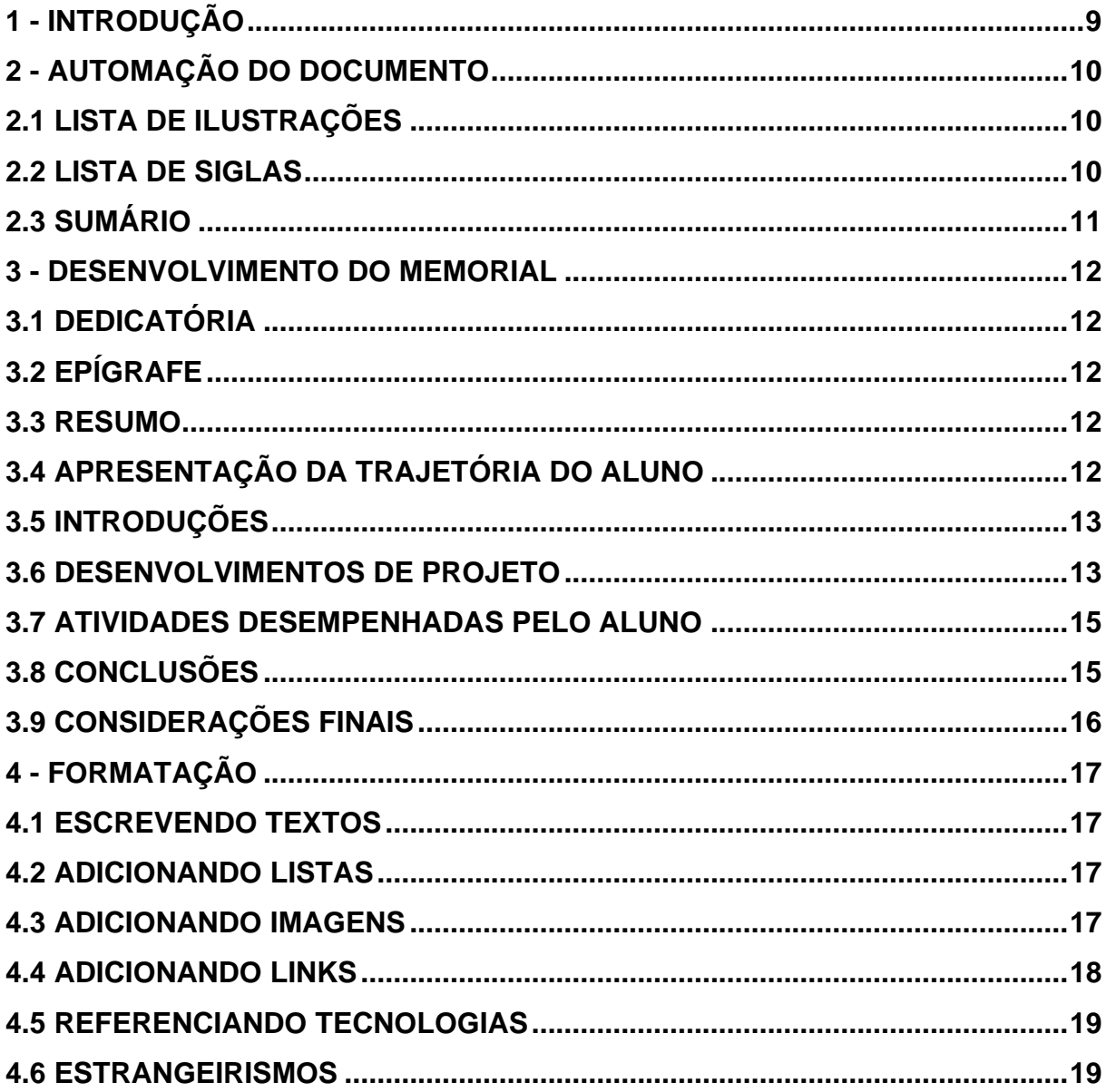

## **1 - INTRODUÇÃO**

Para tornar o desenvolvimento do Memorial Descritivo, tanto final quanto intermediário, mais fácil, o seguinte documento foi criado para auxiliar e explicar a criação das seções, formatação de textos, adição de imagens, listas, tabelas e referências.

O seguinte documento foi desenvolvido no *Microsoft Word* 2016 e utiliza diversas funcionalidades apenas presentes nesse programa. Infelizmente por mais que tenha sido considerada uma criação de um modelo do Memorial Descritivo no programa alternativo *Google Docs*, o mesmo ainda deixa a desejar em diversos quesitos de formatação e automação de funcionalidades. Portanto, é **altamente** recomendada a utilização do *Microsoft Word* para o desenvolvimento do documento final.

A PUCRS oferece para todos os seus estudantes uma cópia do mesmo a partir da conta de e-mail terminada em "@edu.pucrs.br", portanto não é necessária a compra de uma licença nova.

É importante ressaltar que todos comentários dos documentos "Modelo Memorial Descritivo Intermediário" e "Modelo Memorial Descritivo Final" devem ser retirados antes de gerar o PDF do mesmo. Também é importante ressaltar que como ambos os modelos utilizam os mesmos estilos, a cópia de um para o outro é muito fácil, portanto a utilização de ambos é **altamente** recomendada.

#### **2 - AUTOMAÇÃO DO DOCUMENTO**

#### <span id="page-3-0"></span>**2.1 Lista de Ilustrações**

Esta lista de ilustrações funciona de forma completamente automática. Sempre que uma imagem for adicionada ao documento, é necessário seguir as [instruções](#page-10-0) a risca para garantir que a mesma será adicionada a esta lista.

No final do desenvolvimento do memorial é necessária a atualização da lista. Para isso, é necessário selecionar a opção "Atualizar Campo", disponível no menu que abre com o botão direito do mouse.

Como a quantidade de imagens dessa lista pode ser extensa, essa seção pode eventualmente conter mais de uma página.

Caso essa lista não seja utilizada por ausência de imagens (algo bem improvável) apenas exclua o título e a lista garantindo que as seções anterior e posterior fiquem uma após a outra.

#### <span id="page-3-1"></span>**2.2 Lista de Siglas**

Para criação dessa lista de siglas de maneira funcional, foram utilizadas funcionalidades que não são voltadas exatamente para tal tarefa. Infelizmente o *Microsoft Word* ainda não contem uma maneira simples de adição de lista de siglas com redirecionamento das mesmas, portanto é necessário um pouco mais de trabalho.

- 1. Para criar uma sigla nova, primeiramente adicione a sigla e seu significado na lista. Siga os exemplos já presentes (PUCRS e AGES) para garantir que a formatação está correta.
- 2. Logo em seguida, para tornar esse trecho de texto (a sigla) referenciável adicione um indicador selecionando a aba "Inserir", depois "Indicador", logo em seguida, escreva o nome do indicador e pressione "Adicionar".
- 3. Para utilizar essa sigla durante o desenvolvimento do seu texto, escreva ela de forma normal e com o botão direito adicione um link.
- 4. Na aba de seleção de link, selecione indicadores e marque o correspondente.

5. Caso a formatação mude, simplesmente aplique o estilo padrão de texto seguindo as [instruções.](#page-10-1)

Caso o *Microsoft Word* esteja em inglês o termo indicadores é traduzido como *bookmark*. Essa seção também pode eventualmente conter mais de uma página.

Lembre-se de manter essa tabela em ordem alfabética. E que sempre que uma sigla é escrita, a primeira utilização dela deve conter o nome completo, exemplo:

"Dentro da Agência Experimental de Engenharia de Software (AGES) projetos são criados"

#### **2.3 Sumário**

Este sumário também funciona de forma automática. Como todas as seções do memorial já estão mencionadas, a única mudança nessa página deve ser uma atualização dos índices quando o memorial estiver finalizado, por causa disso, essa seção jamais deverá ter mais de uma página. Para atualizar o indicie, clique com o botão direito no sumário e selecione "Atualizar campo", "Atualizar o índice inteiro"

#### **3 - DESENVOLVIMENTO DO MEMORIAL**

Nesta seção, serão abordados quais itens devem ser apresentados em cada um dos capítulos dos projetos do memorial. Junto serão apresentas dicas de como abordar e o quanto deve ser detalhado cada parte.

#### **3.1 Dedicatória**

Esta parte é opcional e deve ser uma frase curta com uma homenagem ou dedicatória para alguém.

#### **3.2 Epígrafe**

Este item também é opcional onde o autor apresenta a citação de um texto que seja relacionado com o tema do trabalho, seguido da indicação de autoria do mesmo.

#### **3.3 Resumo**

O resumo deve contar com um texto breve sobre os conteúdos desse documento. Inicialmente se recomenda a apresentação da proposta da **Error! Reference source not found.** e logo em seguida uma análise do que o aluno irá abordar, trazendo conclusões do mesmo. O aluno também pode apresentar os objetivos de cada **Error! Reference source not found.**, e uma contextualização. O Resumo deve ter um único parágrafo sem nenhum "tab" inicial, junto deve conter suas palavras chaves de acordo com o formato apresentado abaixo.

#### **3.4 Apresentação da trajetória do aluno**

Neste tópico o aluno deve fazer um paralelo da evolução dele ao longo do curso e sua trajetória pessoal prática (estágios, bolsas de pesquisa, voluntariado, hackatonas, emprego). Nesta etapa é sugerido que o aluno aborde todos os

semestres da faculdade explicando em quais foram mais relevantes para sua formação e em quais foram realizados projetos da **Error! Reference source not found.**.

## **3.5 Introduções**

Nas instruções é recomendado pela AGES a presença dos seguintes itens:

- Descrição do Projeto
- Stakeholders do Projeto
- Período de Execução
- Professor Orientador
- Funcionalidades da aplicação/programa criado

Toda essa seção deve ser escrita em formato de texto, a única exceção são as funcionalidades da aplicação criada que podem ser apresentadas em formato de lista.

## **3.6 Desenvolvimentos de projeto**

Na hora de desenvolver esses itens, é importante levar em consideração a etapa da AGES que está sendo cursadas. De acordo com a etapa, algumas seções deverão ser mais extensas e mais detalhadas, as etapas podem ser vistas abaixo.

- AGES I Todos itens escritos de maneira simples, apenas focando em seções que não existem na documentação.
- AGES II Foco em "Banco de dados utilizado" e "Protótipos das telas desenvolvidas"
- AGES III Foco em "Tecnologias utilizadas" e "Arquitetura utilizada"
- AGES IV Foco em quaisquer categorias que o aluno tenha tido alguma influência.

#### 3.6.1. Repositório do código fonte do projeto

Explicar rapidamente qual foi a escolha por trás da divisão de repositórios e, em seguida, apresentar os links dos mesmos. Caso o aluno tenha sido responsável pelas escolhas por trás de tais decisões, ou esteja na etapa correspondente as mesmas, é recomendado que essas motivações, lados positivos e negativos sejam explorados.

#### 3.6.2. Banco de dados utilizado

Explicar rapidamente qual foi a escolha por trás das tecnologias escolhidas para o banco de dados e, em seguida, apresentar os links dos mesmos. Caso o aluno tenha sido responsável pelas escolhas por trás de tais decisões, ou esteja na etapa correspondente as mesmas, é recomendado que essas motivações, lados positivos e negativos sejam explorados.

#### 3.6.3. Arquitetura utilizada

Explicar rapidamente qual foi o modelo de arquitetura utilizado e justificar algumas escolhas por trás das, em seguida, apresentar os links das áreas da documentação. Caso o aluno tenha sido responsável pelas escolhas por trás de tais decisões, ou esteja na etapa correspondente as mesmas, é recomendado que essas motivações, lados positivos e negativos sejam explorados.

#### 3.6.4. Protótipos das telas desenvolvidas

Apresentar rapidamente os protótipos e qual foi o processo de pensamento para criação deles, em seguida, apresentar os links das áreas da documentação. Caso o aluno tenha sido responsável pelas escolhas por trás de tais decisões, ou esteja na etapa correspondente as mesmas, é recomendado que essas motivações, lados positivos e negativos sejam explorados.

#### 3.6.5. Tecnologias utilizadas

Apresentar rapidamente os as tecnologias utilizadas no projeto e quais foram os motivos de escolha delas, em seguida, apresentar os links das áreas da documentação. Caso o aluno tenha sido responsável pelas escolhas por trás de tais decisões, ou esteja na etapa correspondente as mesmas, é recomendado que essas motivações, lados positivos e negativos sejam explorados.

#### **3.7 Atividades desempenhadas pelo aluno**

Nesta etapa, cada uma das sprints deve ser escrita de maneira similar, apresentando os mesmos itens e com mesmo nível de detalhamento.

Esta seção, de acordo com os avaliadores da AGES é muito importante na criação do memorial descritivo, afinal é onde é visto o que realmente foi realizado pelo aluno.

Aqui devem ser indicadas todas as tarefas que o aluno realizou no desenvolvimento do projeto. É incentivado que essa seção possua:

- Introdução rápida a *sprint* (o que foi realizado, quais eram as histórias de usuário, etc.) l
- Todas as tarefas realizadas pelo aluno (componentes, rotas, documentações, tarefas técnicas, etc.)
- Uma conclusão explicando como foi o final das *sprint* (itens aceitos, débitos, onde encontrar a retrospectiva)

Para cada *sprint* subsequente, é recomendado no mínimo uma página de explicação sobre as tarefas desenvolvidas.

#### **3.8 Conclusões**

Neste item o aluno deverá refletir sobre:

- Crítica e autocrítica em relação a sua atuação no projeto nas áreas de *hard skills* e *soft skills*.
- Comente o relacionamento entre as disciplinas cursadas e a **Error! Reference source not found.**.
- Este projeto foi o melhor projeto trabalhado? Justifique.
- Relate as lições aprendidas (retrospectiva pessoal):
- O que foi positivo no projeto.
- O que podia ter sido melhor (em ternos de banco, desenvolvimento, arquitetura, soft skills....)

Aqui também é importante frisar os problemas encontrados no projeto, afinal, nas considerações finais esses problemas poderão ser abordados com soluções ou com conclusões que o aluno possa ter chegado.

Essa conclusão também deve ter pelo menos uma página.

## **3.9 Considerações finais**

As considerações finais referem-se à trajetória do aluno no curso, onde se expõe o fechamento da narrativa e são apresentados os resultados alcançados. Em particular, espera-se neste capítulo:

- Contribuições que o curso trouxe para a sua evolução profissional
	- o Competências e habilidades desenvolvidas (*hard skills* e *soft skills*);
	- o Lições aprendidas (o que deu certo, o que deu errado);
- Uma reflexão sobre a visão do aluno sobre a prática da Engenharia de Software, como era no início de sua trajetória, e que visão ele tem hoje;
- Eventuais comentários que deseje adicionar;
- Críticas e elogios em relação a AGES.

### **4 - FORMATAÇÃO**

Na hora da formatação do memorial, grande parte já está organizada de forma que evitará quaisquer problemas. A parte mais importante da formatação é a barra de estilos presente no Início do *Microsoft Word*. Durante a explicação dos estilos, diversas vezes essa barra será citada, para selecionar um estilo nela, simplesmente selecione o texto e escolha qual tipo quer utilizar.

#### <span id="page-10-1"></span>**4.1 Escrevendo textos**

A adição de textos é muito simples no modelo do memorial. Caso textos estejam sendo copiados de alguma outra fonte, a única ação que deve ser feita é selecionar o conteúdo e escolher o estilo "Text" presente na aba de estilos do *Word*. Isso deve automaticamente organizar o formato, aplicando todos os "tabs" necessários e margens da parte de cima e parte de baixo.

#### **4.2 Adicionando Listas**

Para adicionar listas, selecione o estilo "List Paragraph" na aba de estilos sempre que inserir um novo item, pressione "Enter". Depois de todos os itens serem adicionados, selecione novamente o estilo "Text" caso queira voltar a escrever textos normais.

### <span id="page-10-0"></span>**4.3 Adicionando Imagens**

Para adicionar imagens, temos que levar em consideração a lista automática no topo do memorial. Para garantir que todas ilustrações sejam apresentadas, temos de adicionar uma fonte indicando a label "Figura". Para isso, siga o passo-a-passo abaixo:

- 1. Adicione a Imagem.
- 2. Botão direito em cima da imagem e selecione "Inserir Legenda".
- 3. Tenha certeza que a *label* seja "Figura" e que a posição seja acima da imagem.
- 4. Escreva o título da imagem no seguinte formato "Figura x Nome da Figura".
- 5. Pressione salvar.
- 6. Agora escreva em baixo da imagem "Fonte:" seguido da fonte (caso a imagem tenha sido gerada pelo próprio aluno a fonte é "Autoria própria (XXXX), onde XXXX é o ano da foto).
- 7. Por último, selecione todos os 3 itens (título, imagem e fonte) e marque o estilo "Image" para garantir que eles fiquem organizados.

Abaixo um exemplo de como as imagens devem se apresentar. Não é preciso adicionar nenhum "Enter" entre os itens, apenas manter tudo nos seus devidos estilos.

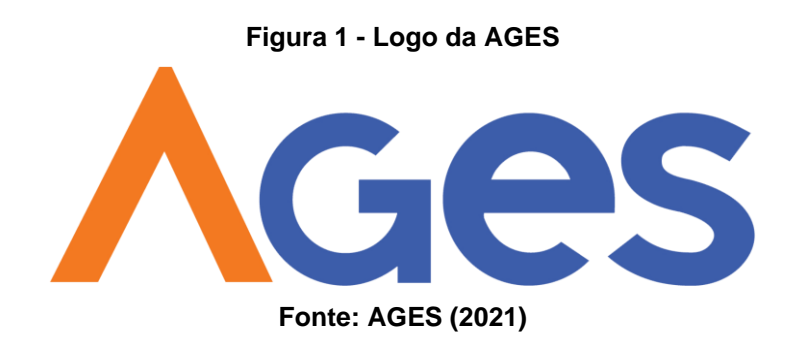

Sempre importante lembrar que depois da adição de uma imagem nova, é necessário atualizar a tabela de acordo com as [instruções.](#page-3-0)

#### **4.4 Adicionando Links**

Para adicionar links, utilize a funcionalidade de atribuição de *Hyperlinks* do *Word*. Ela pode ser acessada, depois de selecionado o texto, utilizando as teclas "ctrl k" ou botão direito e adicionar link. Ali o link pode ser colado ou é possível referenciar outra seção do memorial. O estilo aplicado automaticamente pelo link é o correto, não há necessidade de muda-lo (a não ser que seja uma [sigla\)](#page-3-1).

#### **4.5 Referenciando Tecnologias**

Atualmente a ABNT não possui uma regra definida para escrita de tecnologias (linguagens de programação e ferramentas), portanto, o mais recomendado é apenas a escrita do nome com letras maiúsculas (a não sem casos que o nome é escrito com letras minúsculas) e em itálico. Alguns exemplos são:

- *GitLab*
- *JavaScript*
- *Flutter*
- *Trello*
- *Knex*

Caso o nome das tecnologias seja uma sigla (HTML, CSS, HTTP), é recomendada a escrita de todas as letras e maiúsculo e listagem das mesmas na seção [siglas.](#page-3-1)

#### **4.6 Estrangeirismos**

Como a AGES conta com muitos termos técnicos que são utilizados na hora de descrever os projetos, é importante lembrar de marcar todos os termos que são em outro idioma em itálico. Porém, com cada vez mais estrangeirismos sendo adotados pela língua portuguesa, é normal que alguns já sejam considerados parte da nossa língua. Por isso, para definir quais devem e quais não devem ser em itálico, é importante um padrão.

Esse padrão, não foi criado pelo ABNT mas sim pelo "Manual de Comunicação do Senado Federal", essa lista pode ser encontrada [aqui](https://www12.senado.leg.br/manualdecomunicacao/redacao-e-estilo/estilo/estrangeirismos-grafados-sem-italico) e conta com quais palavras inglesas **não** precisam ser colocadas em itálico. Alguns desses exemplos são:

- Com itálico: *backend*, *frontend*, *stakeholder*, *user story*.
- Sem itálico: software, link, internet, staff, zoom.